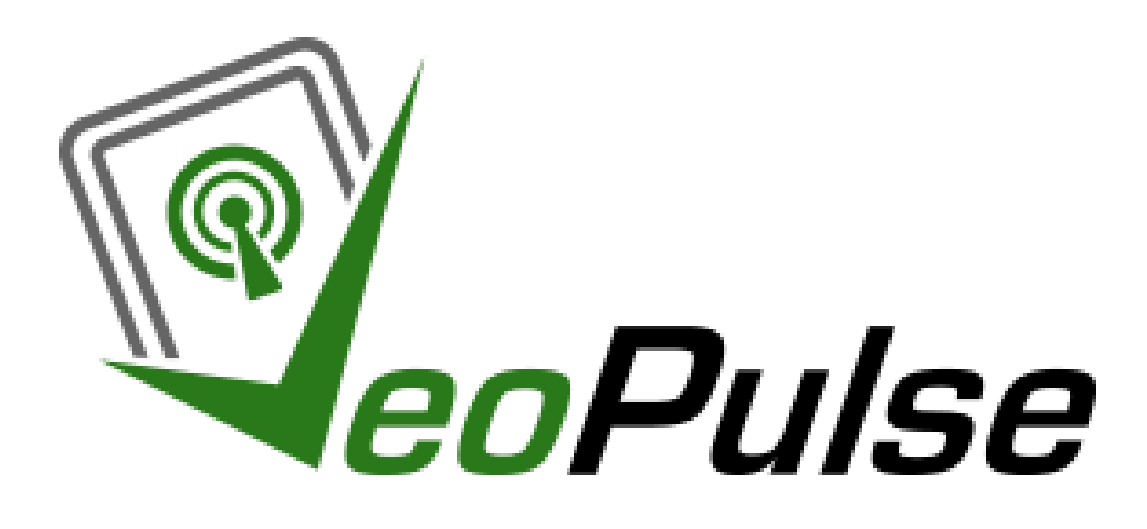

## **USE VOICE COMMANDS WITH YOUR**

# **HANDS-FREE CAR KIT**

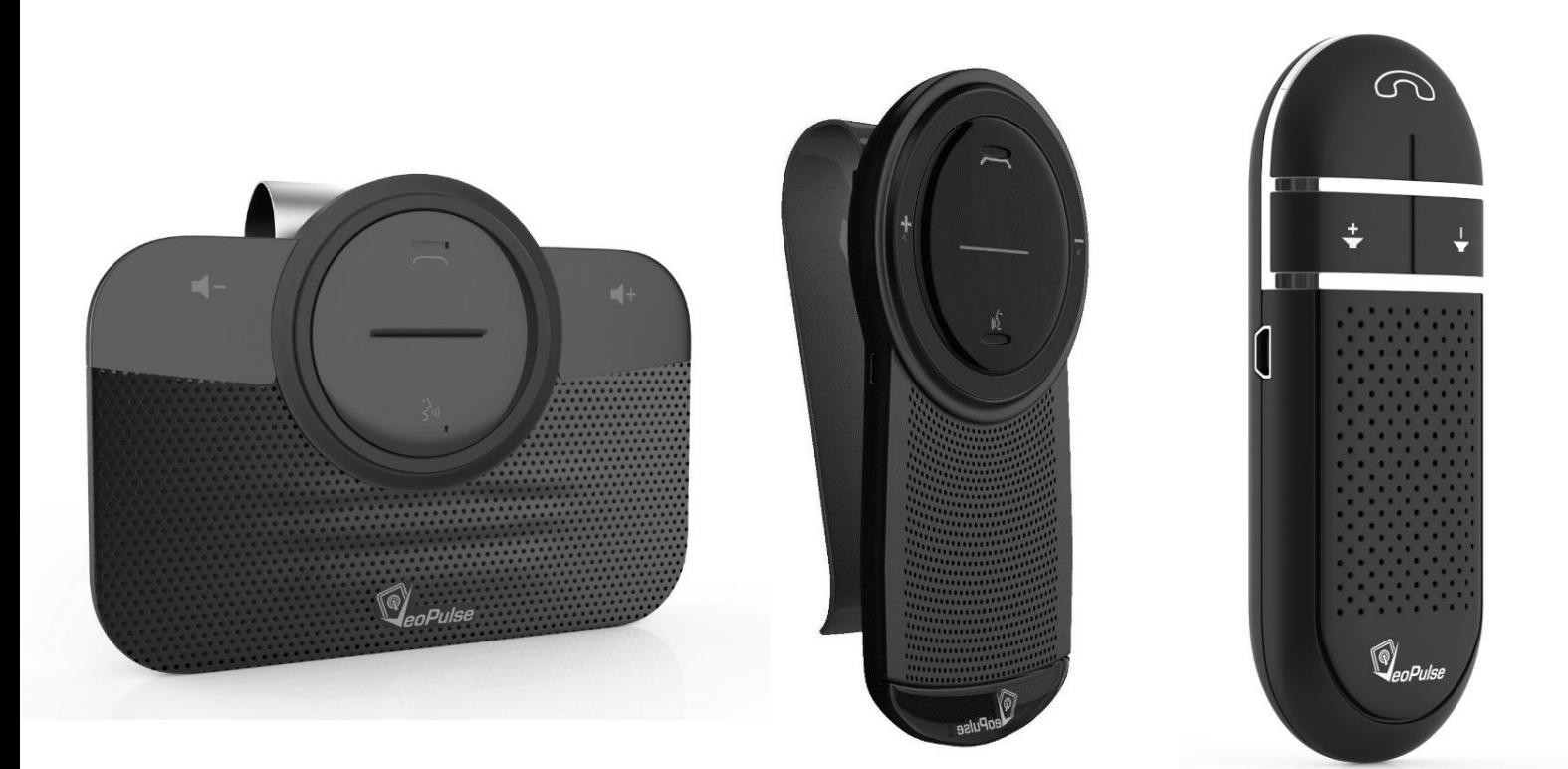

### Table of Contents

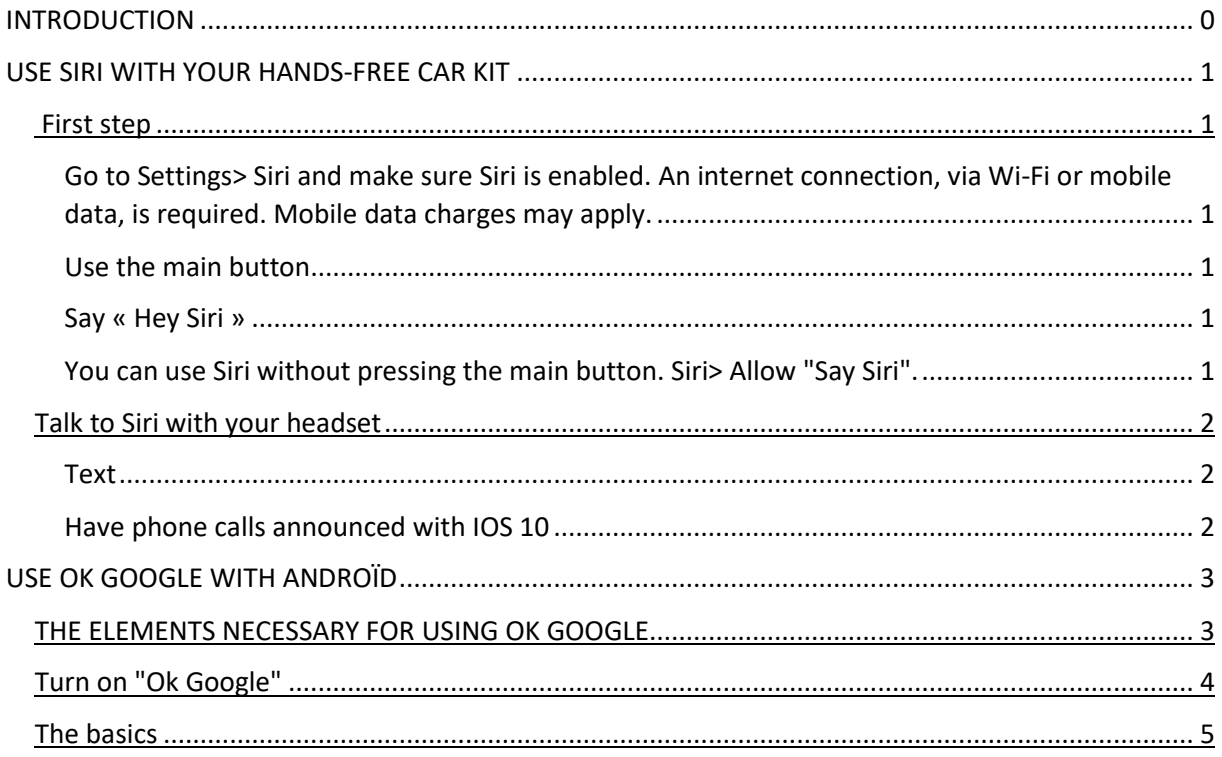

### **INTRODUCTION**

<span id="page-1-0"></span>This user guide is for information purposes only, it simply facilitates the use of your voice commands. This guide covers some uses of voice commands with your hands-free car kit. If you have more specific questions, you can contact us by email at contact@veopulse.com. We also want to point out that all the information has been taken from the official websites of Apple, Google and Samsung.

If you have any comments or suggestions we will be glad to receive it by email.

### USE SIRI WITH YOUR HANDS-FREE CAR KIT

#### <span id="page-2-1"></span><span id="page-2-0"></span>**First step**

<span id="page-2-2"></span>Go to Settings> Siri and make sure Siri is enabled. An internet connection, via Wi-Fi or mobile data, is required. Mobile data charges may apply.

#### <span id="page-2-3"></span>**Use the main button**

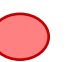

Press and hold the main button until Siri opens, then say your request. "Siri, call Mom"

<span id="page-2-4"></span>**Say « Hey Siri »**

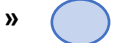

<span id="page-2-5"></span>You can use Siri without pressing the main button. Siri> Allow "Hey Siri".

If you have an iPhone 6s or later, a 12.9-inch iPad Pro (2nd generation), a 10.5-inch iPad Pro or an iPad Pro (9.7-inch), you can use "Dis Siri" whenever you want without pressing the main button.

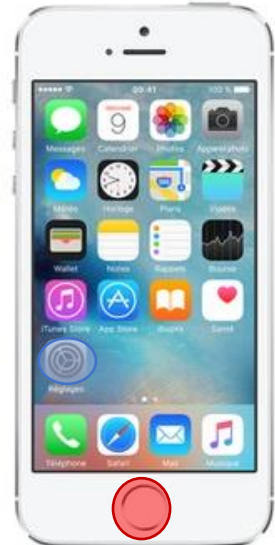

<span id="page-2-6"></span>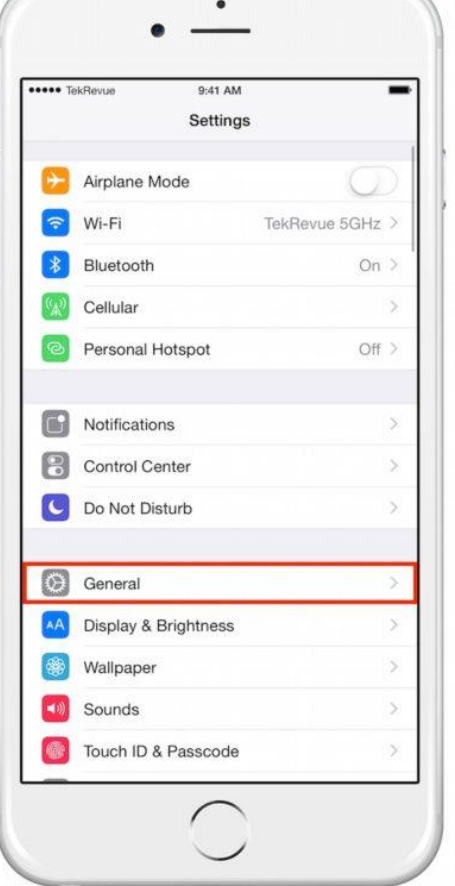

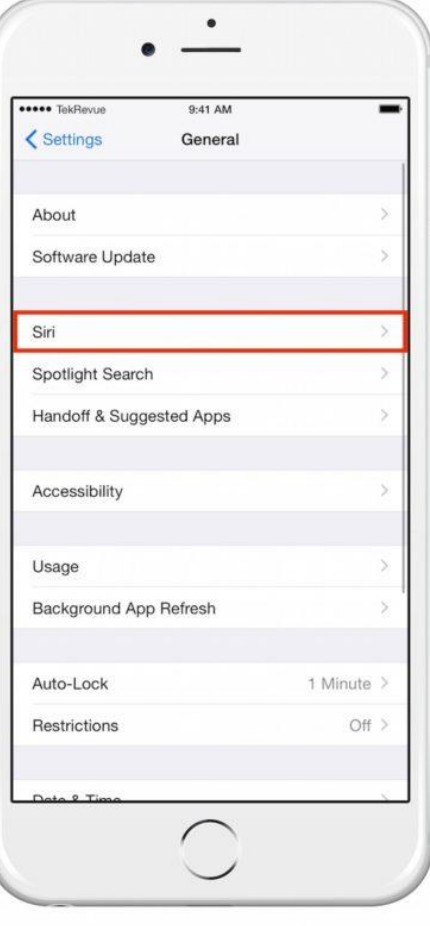

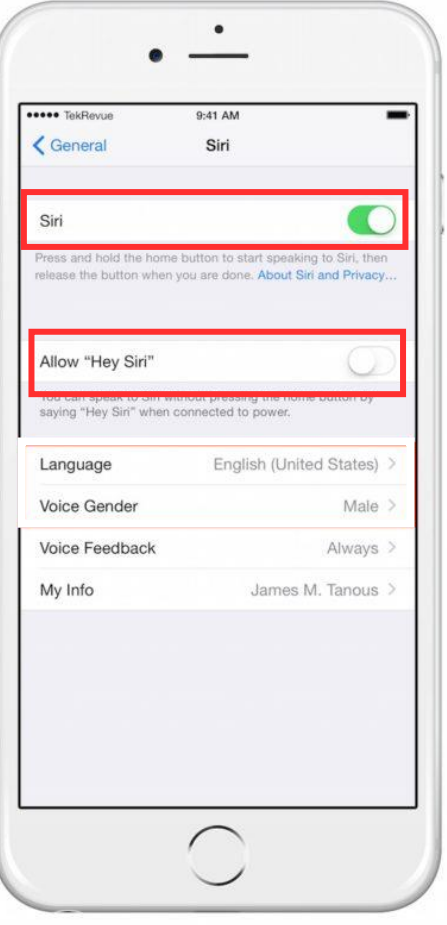

#### **Talk to Siri with your headset**

If you're using a headset that has a remote or another type of Bluetooth device, hold down the center button or call button until you hear a chime. Then say what you need.

With our hands-free car kit you just have to press the voice command button.

#### <span id="page-3-0"></span>**Text**

Siri adapts its behavior according to the way you are connected. When you're signed in, Siri reads your messages so you can approve them before sending them.

#### <span id="page-3-1"></span>**Have phone calls announced with IOS 10**

Call Announcement is disabled by default, but you can turn it on and adjust it under Settings> Phone> Call Calls.

You can announce all incoming calls, or only calls when you are in the car or the headset, or only when using a headset.

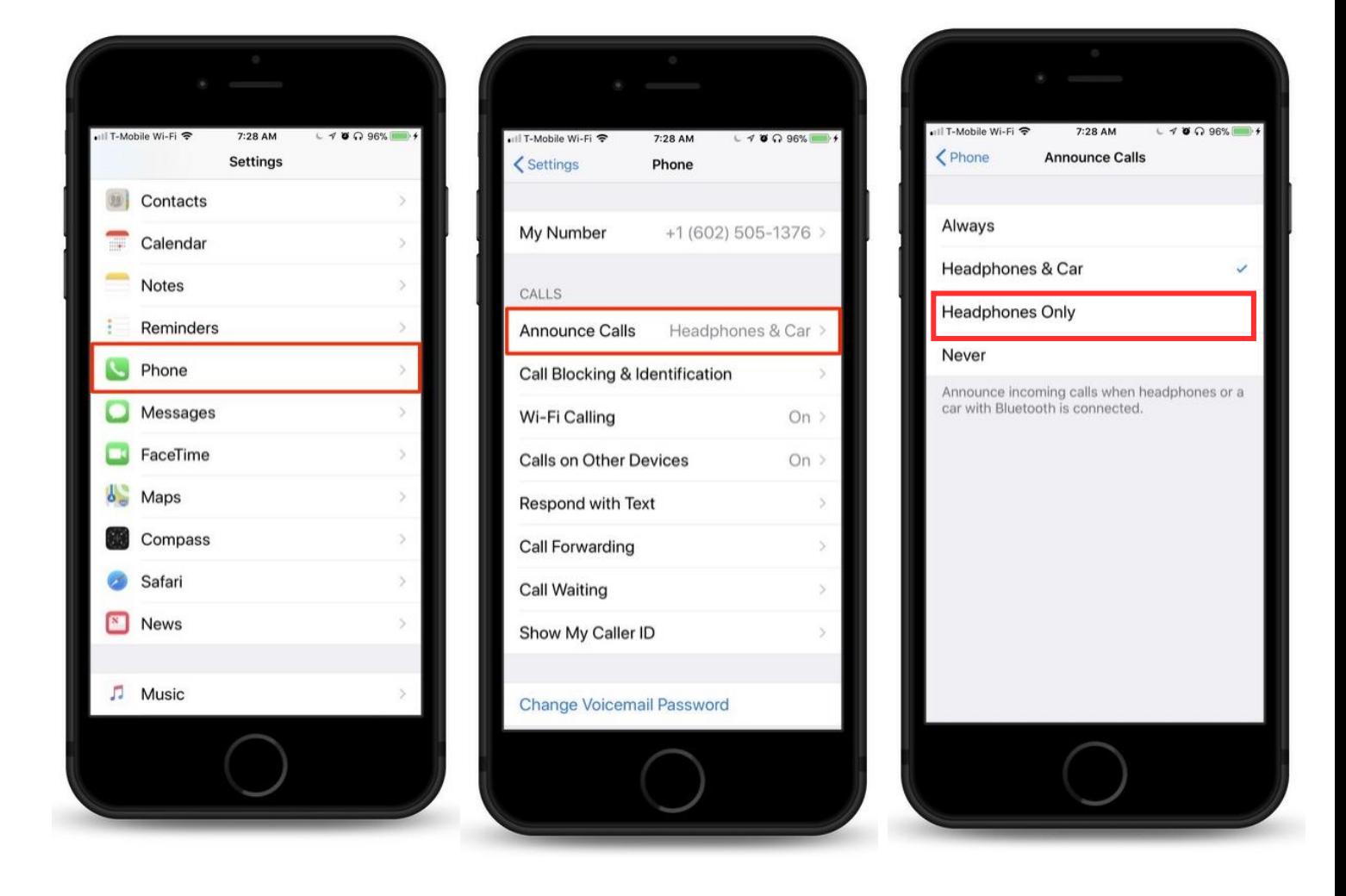

### USE OK GOOGLE WITH ANDROÏD

#### <span id="page-4-1"></span><span id="page-4-0"></span>**THE ELEMENTS NECESSARY FOR USING OK GOOGLE**

- Google App 3.5 or newer
- Android 4.4 or newer
- Voice activity and audio enabled setting

Go to "Settings" and select "About the phone" or "About the device".

#### **Explanation**

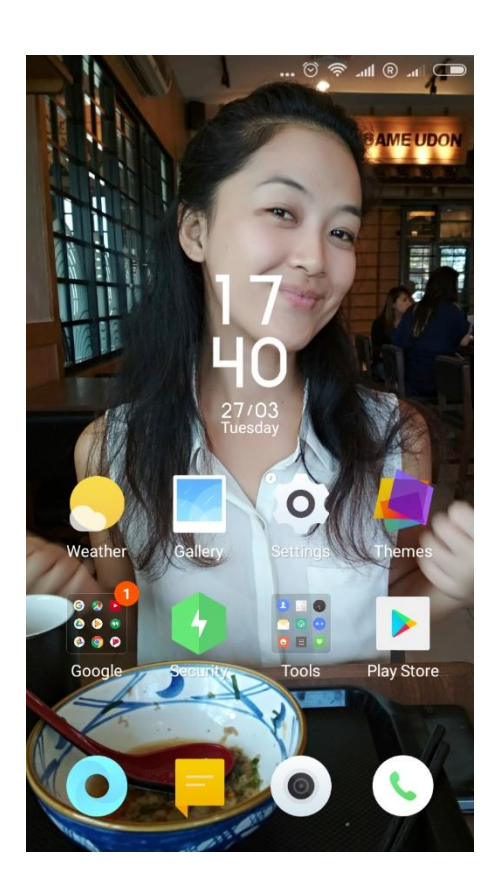

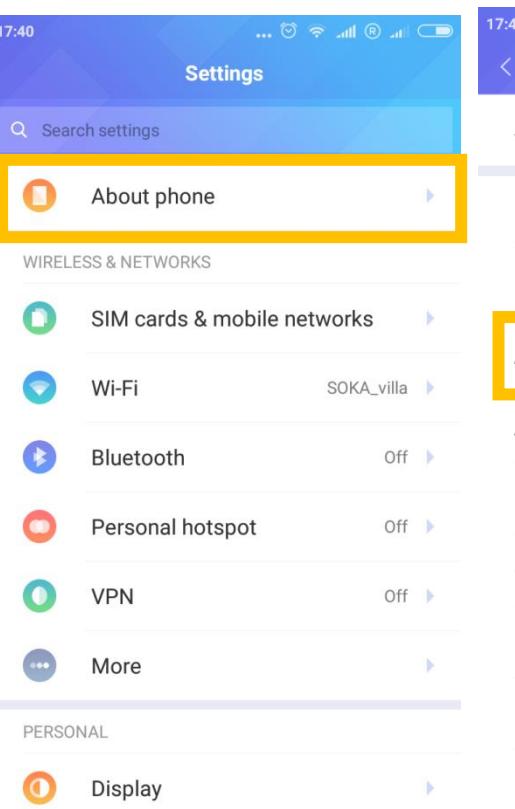

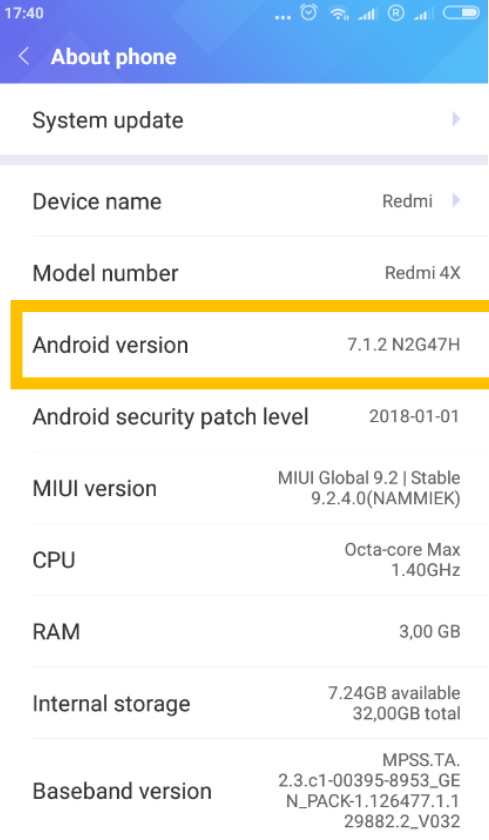

#### <span id="page-5-0"></span>**Turn on "Ok Google"**

- 1. Make sure you have the latest version of the Google app. (To get the latest version, go to the [Google app page on the Play Store](https://play.google.com/store/apps/details?id=com.google.android.googlequicksearchbox) and tap **Update**).
- 2. Open the Google app  $\mathsf{G}$ .
- 3. At the bottom right, tap Menu  $\equiv$  **Settings.**
- 4. Tap **Voice Voice Match**.
- 5. Turn on "From the Google app."

On certain devices, you can also change some settings to turn on "Ok Google" detection outside the Google app:

- 1. Turn on "From any screen" or "Always on".
- 2. Follow the instructions to teach Google what your voice sounds like. **Note**: "Always on" isn't supported in all languages. If you're unable to turn this feature on, your language may not be supported.

Keep in mind, the "From any screen" setting may prevent other voice services that use hotwords or wake-up commands from working. For example, if you have a Samsung S6 and turn on S-Voice to use the wake-up command "Hi Galaxy," it may not work if "From any screen" is turned on.

#### **Explanation**

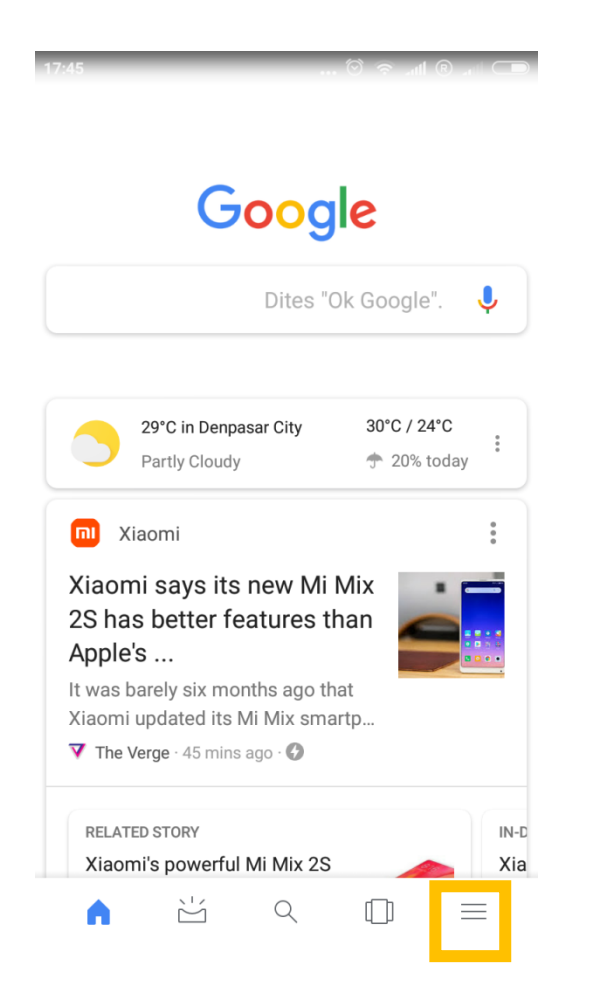

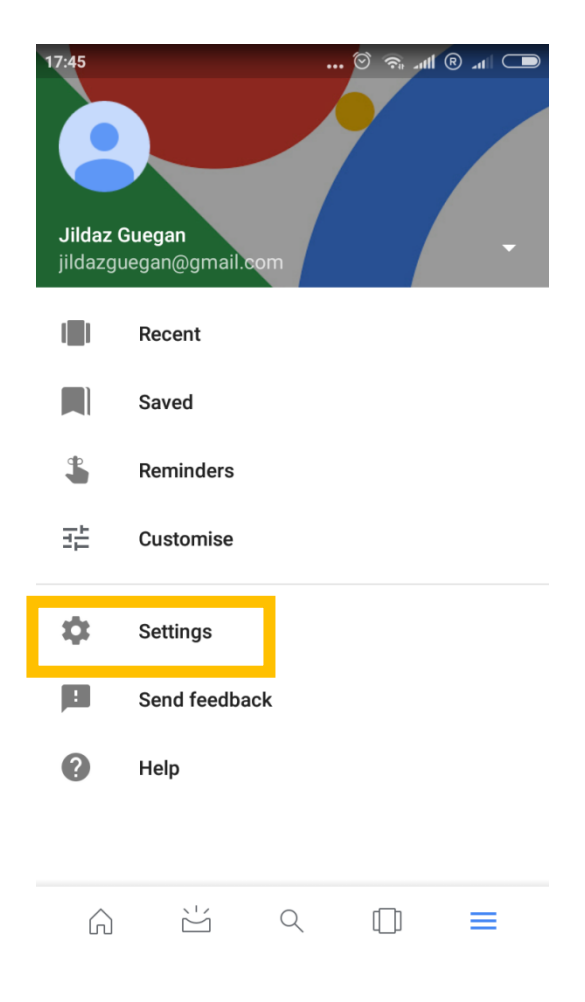

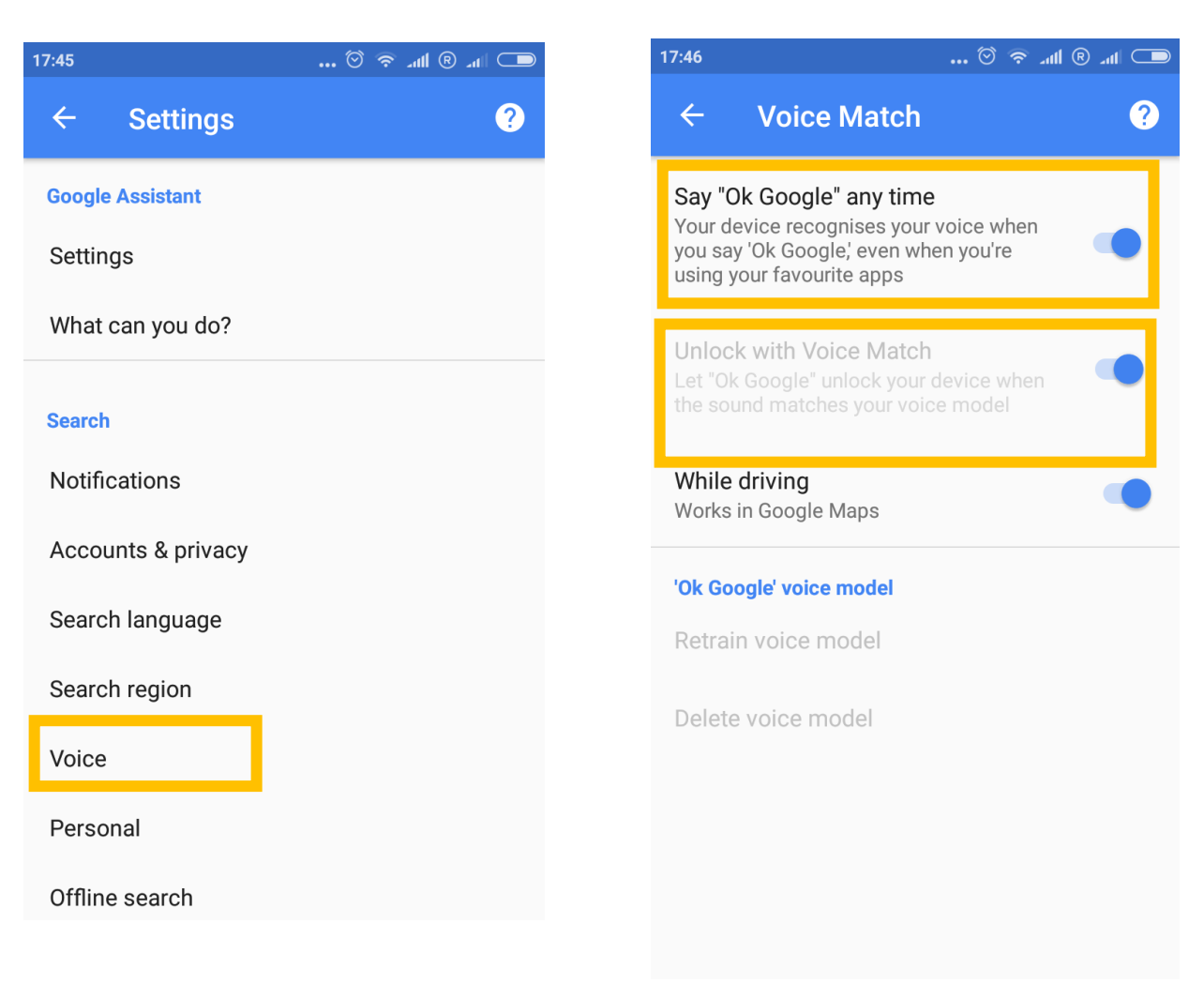

#### <span id="page-6-0"></span>**The basics**

- Open [app name]. Example: "Open Gmail".
- Go to [website]. Example: "Go to CNET.com".
- Call [contact name]. Example: "Call Mom".
- Text or Send text to [contact name]. Example: "Text wife I'm running late".
- Email or Send email. Example: "Email wife subject Hi message I'm running late, sorry." You can also add CC and BCC recipients.
- Show me my last messages. This will present a list of recent messages, and read them to you, giving you a chance to reply.
- Create a calendar event or Schedule an appointment. Example: "Create appointment Go on a walk tomorrow at 10 a.m."
- Set an alarm for [specific time, or amount of time]. Example: "Set alarm for 10 a.m." Or "Set alarm for 20 minutes from now."